# **How to find data in an Excel table**

View products that this article applies to.

This article was previously published under Q324861

 $\sqrt[4]{5}$ UMMARY : 4.2 Create the Sample Worksheet Term Definitions **V**Functions LOOKUP() VLOOKUP()  $\sqrt[k]{\text{INDEX}}$  and MATCH() OFFSET() and MATCH()

## **SUMMARY**

This step-by-step article describes how to find data in a table (or range of cells) by using various built-in functions in Microsoft Excel. You can use different formulas to get the same result.

## **Create the Sample Worksheet**

This article uses a sample worksheet to illustrate Excel's built-in functions, for example referencing a name from column A and returning the age of that person from column C. To create this worksheet, enter the following data into a blank Excel worksheet.

You will type the value that you want to find into cell E2. You can type the formula in any blank cell in the same worksheet.

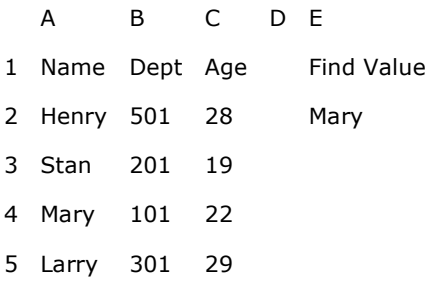

## **Term Definitions**

This article uses the following terms to describe the Excel built-in functions:

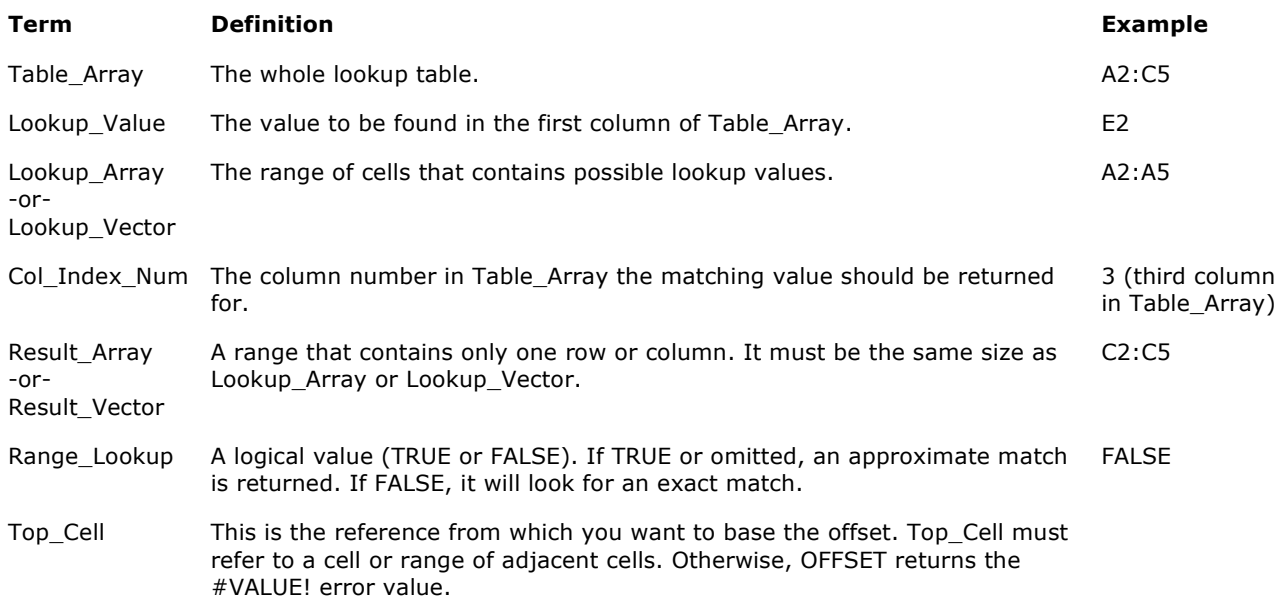

**On This Page Contract Intervention Contract Intervention Contract Intervention Contract Intervention Contract Intervention Contract Intervention Contract Intervention Contract Intervention Contract Intervention Contract** Last Review : November 13, 2006 Offset\_Col This is the number of columns, to the left or right, that you want the upperleft cell of the result to refer to. For example, "5" as the Offset\_Col argument specifies that the upper-left cell in the reference is five columns to the right of reference. Offset\_Col can be positive (which means to the right of the starting reference) or negative (which means to the left of the starting reference).

## **Functions**

### **LOOKUP()**

The **LOOKUP** function finds a value in a single row or column and matches it with a value in the same position in a different row or column.

The following is an example of **LOOKUP** formula syntax:

#### **=LOOKUP(***Lookup\_Value***,***Lookup\_Vector***,***Result\_Vector***)**

The following formula finds Mary's age in the sample worksheet:

#### **=LOOKUP(E2,A2:A5,C2:C5)**

The formula uses the value "Mary" in cell E2 and finds "Mary" in the lookup vector (column A). The formula then matches the value in the same row in the result vector (column C). Because "Mary" is in row 4, **LOOKUP** returns the value from row 4 in column C (22).

**Note** The **LOOKUP** function requires that the table be sorted.

For more information about the LOOKUP function, click the following article number to view the article in the Microsoft Knowledge Base:

324986 (http://support.microsoft.com/kb/324986/) How to use the LOOKUP function in Excel

#### **VLOOKUP()**

The **VLOOKUP** or Vertical Lookup function is used when data is listed in columns. This function searches for a value in the left-most column and matches it with data in a specified column in the same row. You can use **VLOOKUP** to find data in a sorted or unsorted table. The following example uses a table with unsorted data.

The following is an example of **VLOOKUP** formula syntax:

#### **=VLOOKUP(***Lookup\_Value,Table\_Array***,***Col\_Index\_Num***,***Range\_Lookup***)**

The following formula finds Mary's age in the sample worksheet:

#### **=VLOOKUP(E2,A2:C5,3,FALSE)**

The formula uses the value "Mary" in cell E2 and finds "Mary" in the left-most column (column A). The formula then matches the value in the same row in Column\_Index. This example uses "3" as the Column\_Index (column C). Because "Mary" is in row 4, **VLOOKUP** returns the value from row 4 in column C (22).

For more information about the VLOOKUP function, click the following article number to view the article in the Microsoft Knowledge Base:

181213 (http://support.microsoft.com/kb/181213/) How to Use VLOOKUP or HLOOKUP to find an exact match

#### **INDEX() and MATCH()**

You can use the **INDEX** and **MATCH** functions together to get the same results as using **LOOKUP** or **VLOOKUP**.

The following is an example of the syntax that combines **INDEX** and **MATCH** to produce the same results as **LOOKUP** and **VLOOKUP** in the previous examples:

#### **=INDEX(***Table\_Array***,MATCH(***Lookup\_Value***,***Lookup\_Array***,0),***Col\_Index\_Num***)**

The following formula finds Mary's age in the sample worksheet:

### **=INDEX(A2:C5,MATCH(E2,A2:A5,0),3)**

The formula uses the value "Mary" in cell E2and finds "Mary" in column A. It then matches the value in the same row in column C. Because "Mary" is in row 4, the formula returns the value from row 4 in column C (22).

**Note** If none of the cells in *Lookup\_Array* match *Lookup\_Value* ("Mary"), this formula will return #N/A.

For more information about the INDEX function, click the following article number to view the article in the Microsoft Knowledge Base:

324988 (http://support.microsoft.com/kb/324988/) How to use the INDEX function to find data in a table

#### **OFFSET() and MATCH()**

You can use the **OFFSET** and **MATCH** functions together to produce the same results as the functions in the previous example.

The following is an example of syntax that combines **OFFSET** and **MATCH** to produce the same results as **LOOKUP** and **VLOOKUP**:

#### **=OFFSET(***top\_cell***,MATCH(***Lookup\_Value***,***Lookup\_Array***,0),***Offset\_Col***)**

This formula finds Mary's age in the sample worksheet:

#### **=OFFSET(A1,MATCH(E2,A2:A5,0),2)**

The formula uses the value "Mary" in cell E2 and finds "Mary" in column A. The formula then matches the value in the same row but two columns to the right (column C). Because "Mary" is in column A, the formula returns the value in row 4 in column C (22).

For more information about the OFFSET function, click the following article number to view the article in the Microsoft Knowledge Base:

324991 (http://support.microsoft.com/kb/324991/) How to use the OFFSET function

#### **APPLIES TO**

- Microsoft Office Excel 2007
- Microsoft Office Excel 2003
- Microsoft Excel 2002 Standard Edition
- Microsoft Excel 2000 Standard Edition

**Keywords:** kbhowtomaster kbhowto KB324861

## **Provide feedback on this information**

#### **Did this information solve your problem?**

**Yes** 

**No.** 

I don't know

#### **Was this information relevant?**

**Yes** 

**No.** 

## **What can we do to improve this information?**

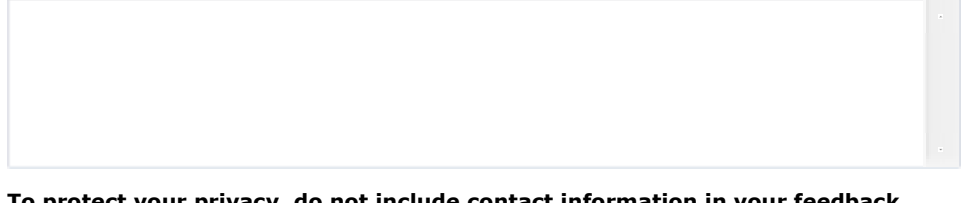

**To protect your privacy, do not include contact information in your feedback.** 

Submit

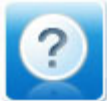

## **Need More Help?**

Contact a Support Professional by Email, Online, or Phone.

Help and Support **Contract Contract Contract Contract Contract Contract Contract Contract Contract Contract Contract Contract Contract Contract Contract Contract Contract Contract Contract Contract Contract Contract Contra** 

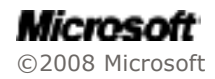